## 아주대학교 대학원 단기대여금 상환고지서출력 매뉴얼 (학생용)

\* 단기대여금 상환고지서 출력 관련 필독사항

- \* 학생용 웹 화면에서 단기대여금 상환고지서 출력
	- 포탈 로그인 -> 학사(대학원) -> 등록(Reg.) -> 단기대여금상환고지서 출력
	- 단기대여금상환고지서 출력 기간이 아니면, "신청기간이 아닙니다"란 팝업이 뜬다.

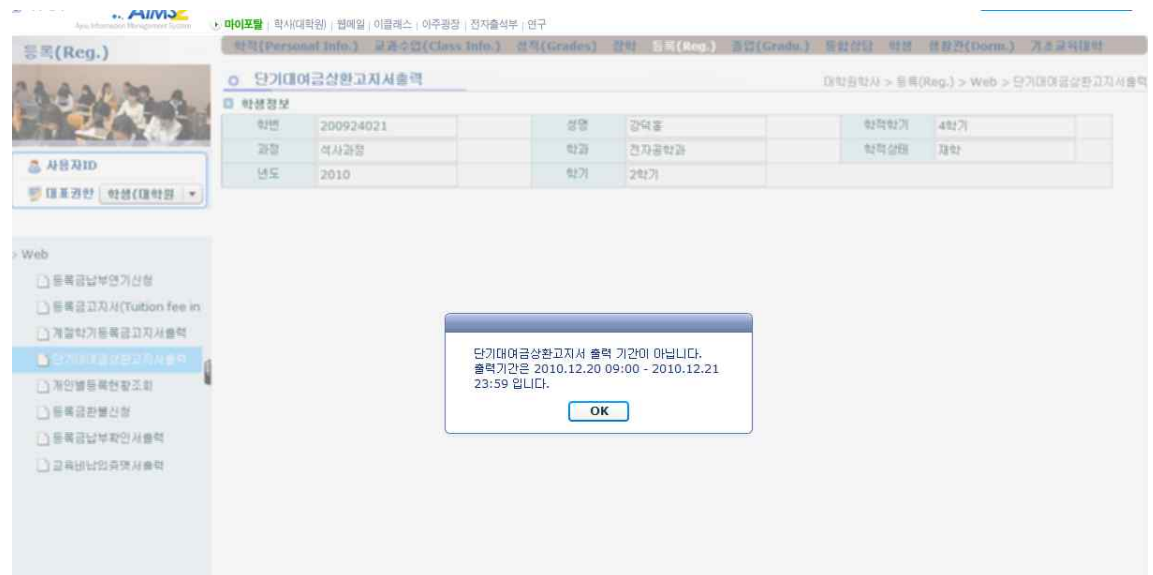

- 단기대여금상환고지서 출력 기간이면, 아래 화면과 같이 출력 버튼이 활성화 된다.

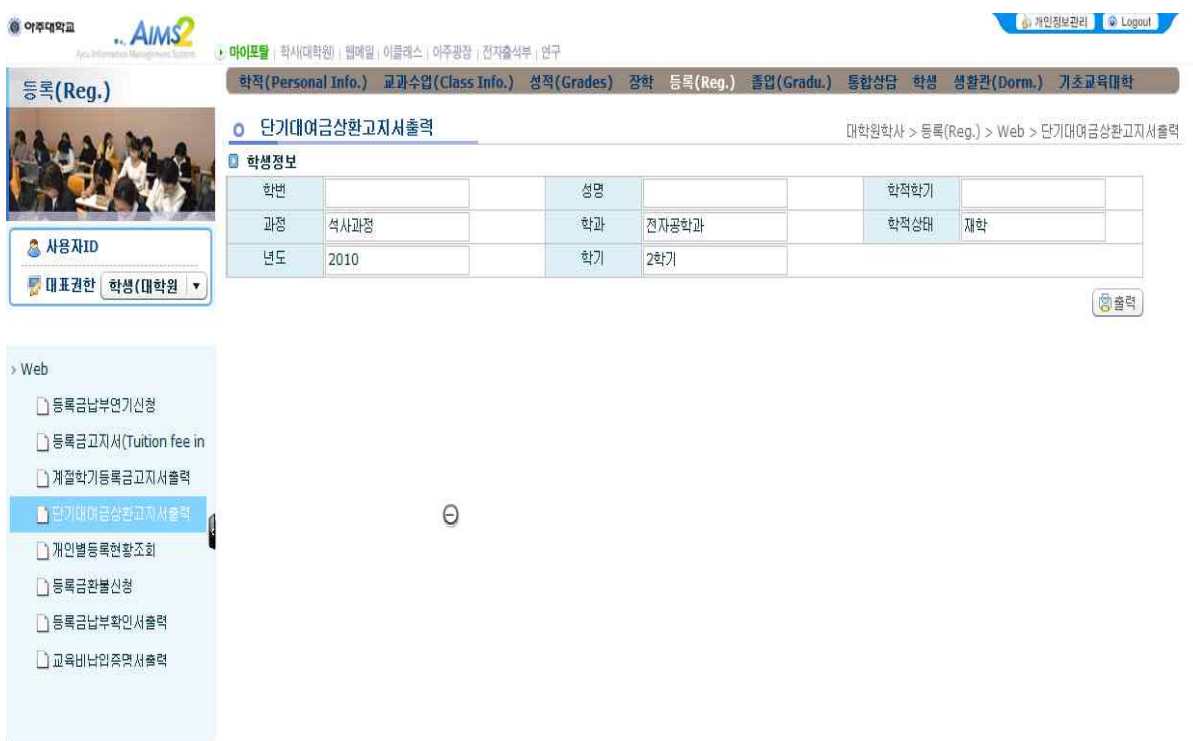

 - 출력 버튼을 선택하면, 고지서가 팝업형태로 나타나며, 고지서에 명시된 공지사항 을 정확하게 확인한 후 단기대여금상환고지서를 출력해서 상환을 하기 바람.